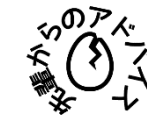

**数学の論文の探し方・読み方**

この情報リテラシーガイドブックには、図書館のホームページを利用した論文の探し方が載っ ていますが、ここでは特に数学に特化した私なりの論文の探し方と基本的な読み方について、簡 単に紹介したいと思います。この記事の詳細版は以下のURLをご確認ください。

([https://www.lib.u-ryukyu.ac.jp/lib\\_uploadfile/learning\\_support/2023/2023-009\\_ronbun.pdf](https://www.lib.u-ryukyu.ac.jp/lib_uploadfile/learning_support/2023/2023-009_ronbun.pdf))

## **【論文の探し方】**

まず、論文のタイトルがわかっているときは、手頃な検索エンジンでタイトルを検索しましょ う。大抵は無料で公開されているはずです。有料でのみ公開されている場合もありますが、含ま れる雑誌によっては、本学の図書館もしくは数理科学科図書室(理系複合棟5階)に所蔵されて いる可能性があります。所蔵されているか確認したい場合は、琉球大学附属図書館のホームペー ジで検索してみてください。

以下、探したい論文のタイトルがわからない状況(ある主張を証明するような論文があるのか 確認したい、ある概念の起源となる論文を読みたい等)を考えることにします。このときにまず 使うべきなのは、数学の文献・論文のデータベースであるWebサイト「MathSciNet」です。大 学が持つライセンスを経由しているため、学内ネットワークやVPN接続で利用できます。調べた い主張や概念のキーワードを検索し、表示される論文をチェックしましょう。公開順、被引用数 順にソートしたり、フィルター機能を使って論文を絞り込むと探しやすいです。

また、調べた論文が引用した論文もしくは引用された論文を辿っていくことも大事です。数学 をしていると「同じ概念だが、異なる分野の立場から異なる名称を与えられている」という状況 があると思います。先ほどのキーワード検索だけで探してしまうと、「異なる名称」が存在する ことに気づきにくいので、注意が必要です。

## **【論文の読み方】**

論文の内容をざっくり確認したいときは、論文の始めにあるabstract(概要)を読みましょう。 MathSciNetにおいて、論文のページを開いたときに表示されるreview(レビュー)も参考にな るかもしれません。

また、その文献を見返したくなったときのために、文献ごとに軽くメモを取っておくことをオ ススメします。例えば「この文献は(文献名)の定理1.2.1の別証明を与えている」という感じ です。私はWeb上で公開されている論文を参照することが多いので、ブックマーク機能を使って、 コメントを付して残しています。論文の分野ごとにファイルを分けてパソコンに保存している方 も多いと思います。

77

## **【参考】**

• MathSciNet [\(https://mathscinet.ams.org/mathscinet/publications-search\)](https://mathscinet.ams.org/mathscinet/publications-search)

(理工学研究科 M1)